#### ACCESSING PRIMAL'S 3D REAL-TIME HUMAN ANATOMY - ANDROID

# **IP** Access

#### LOGGING IN TO THE APPS

#### 1

Ensure you are connected to your institutions wifi.

Go to **anatomy.tv**, select **3D Real-time** and the region of your choice.

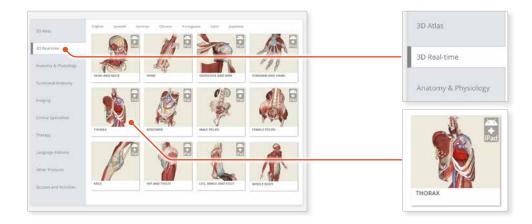

## 2

If the app is not already installed you will be redirected to the Google Play Store. Select **INSTALL** to download the app.

Remember there are 11 individual apps to download in the series.

You can also find the apps by searching for **PRIMAL 3D RT** directly in the Google Play store.

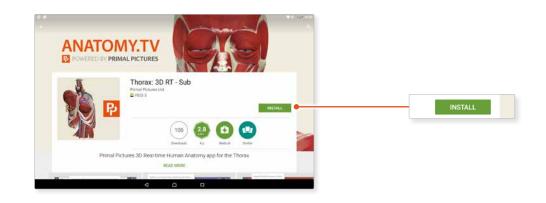

### 3

Select **OPEN**, and the app will launch.

Once the product has loaded you will see the QuickStart screen – tap anywhere to access the Real-time interface.

You will remain logged in as long as your device is connected to your institutions wifi.

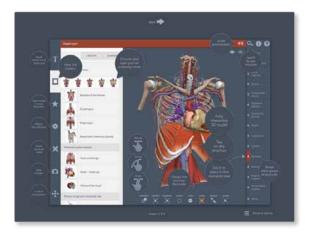